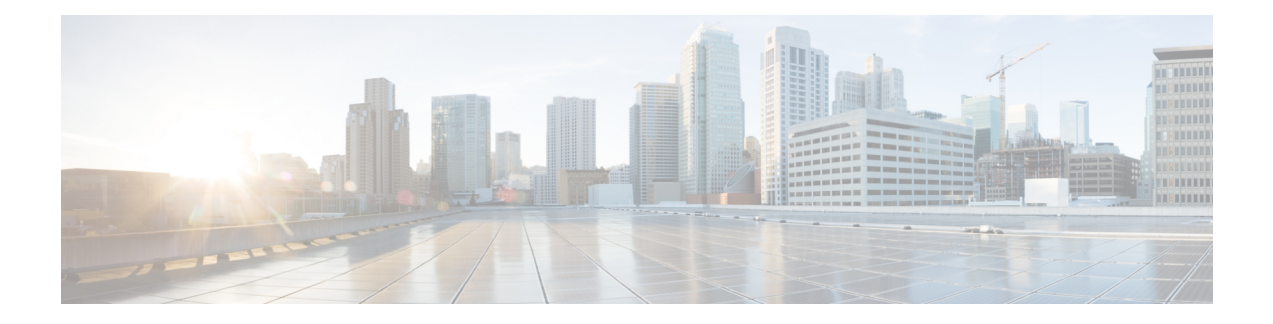

# **SGT Based QoS**

The SGT Based QoS feature supports the application of security group for packet classification for user group and role based or device based QoS traffic routing.

- Finding Feature [Information,](#page-0-0) on page 1
- [Prerequisites](#page-0-1) for SGT Based QoS, on page 1
- [Restrictions](#page-0-2) for SGT Based QoS, on page 1
- [Information](#page-1-0) About SGT Based QoS, on page 2
- How to [Configure](#page-1-1) SGT Based QoS, on page 2
- [Configuration](#page-4-0) Examples for SGT Based QoS, on page 5
- Additional [References](#page-5-0) for SGT Based QoS, on page 6
- Feature [Information](#page-5-1) for SGT Based QoS, on page 6

# <span id="page-0-0"></span>**Finding Feature Information**

Your software release may not support all the features documented in this module. For the latest caveats and feature information, see Bug [Search](https://tools.cisco.com/bugsearch/search) Tool and the release notes for your platform and software release. To find information about the features documented in this module, and to see a list of the releases in which each feature is supported, see the feature information table.

Use Cisco Feature Navigator to find information about platform support and Cisco software image support. To access Cisco Feature Navigator, go to [www.cisco.com/go/cfn.](http://www.cisco.com/go/cfn) An account on Cisco.com is not required.

## <span id="page-0-2"></span><span id="page-0-1"></span>**Prerequisites for SGT Based QoS**

• The user groups and devices used for SGT Based QoS configuration must be assigned to the appropriate SGT groups. SGT definition and mapping can be done through Cisco ISE or through static SGT classification on the network device.

# **Restrictions for SGT Based QoS**

• The SGT Based QoS feature does not support application prioritization within a user group.

• The SGT Based QoS feature does not support combining match application or match protocol criteria with the match sgt criteria within a policy.

## <span id="page-1-0"></span>**Information About SGT Based QoS**

### **SGT Based QoS**

Security Group classification includes both Source and Destination Group, which is specified by source SGT and DGT. The SGT Based QoS feature enables prioritized allocation of bandwidth and QoS policies for a defined user group or device. The SGT Based QoS feature provides you the capability to assign multiple QoS policies to an application or traffic type initiated by different user groups. Each user group is defined by a unique SGT value and supports hierarchical and non-hierarchical QoS configuration. The SGT Based QoS feature supports both user group and device based QoS service levels for SGT/DGT based packet classification. The SGT Based QoS feature supports defining of user groups based on contextual information for QoS policy prioritization.

## <span id="page-1-1"></span>**How to Configure SGT Based QoS**

### **Configuring User Group, Device, or Role Based QoS Policies**

#### **SUMMARY STEPS**

- **1. enable**
- **2. configure terminal**
- **3. class-map** *class-map-name*
- **4. match security-group source tag** *sgt-number*
- **5. match security-group destination tag** *dgt-number*
- **6. end**

#### **DETAILED STEPS**

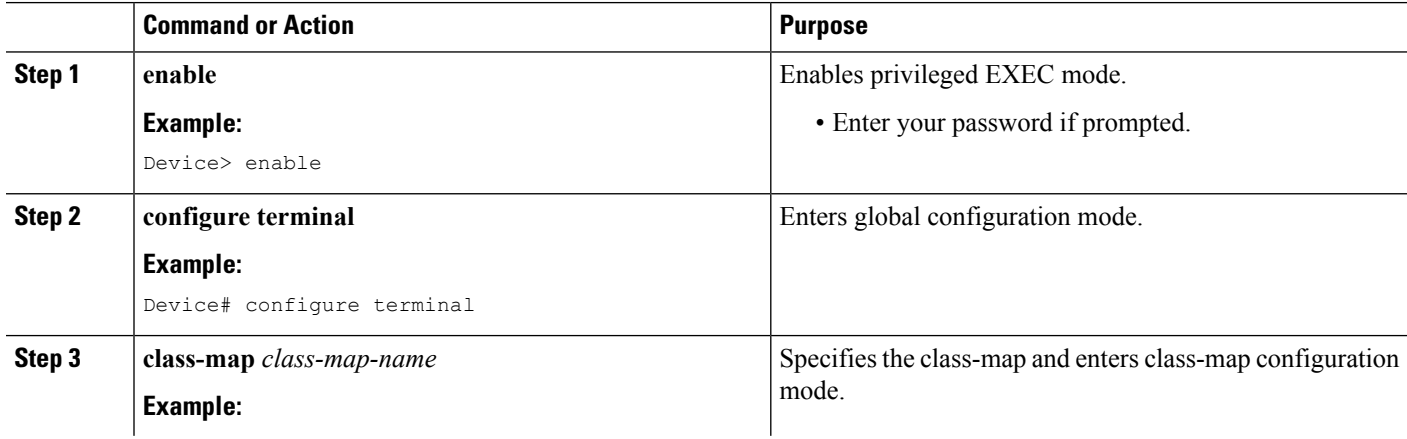

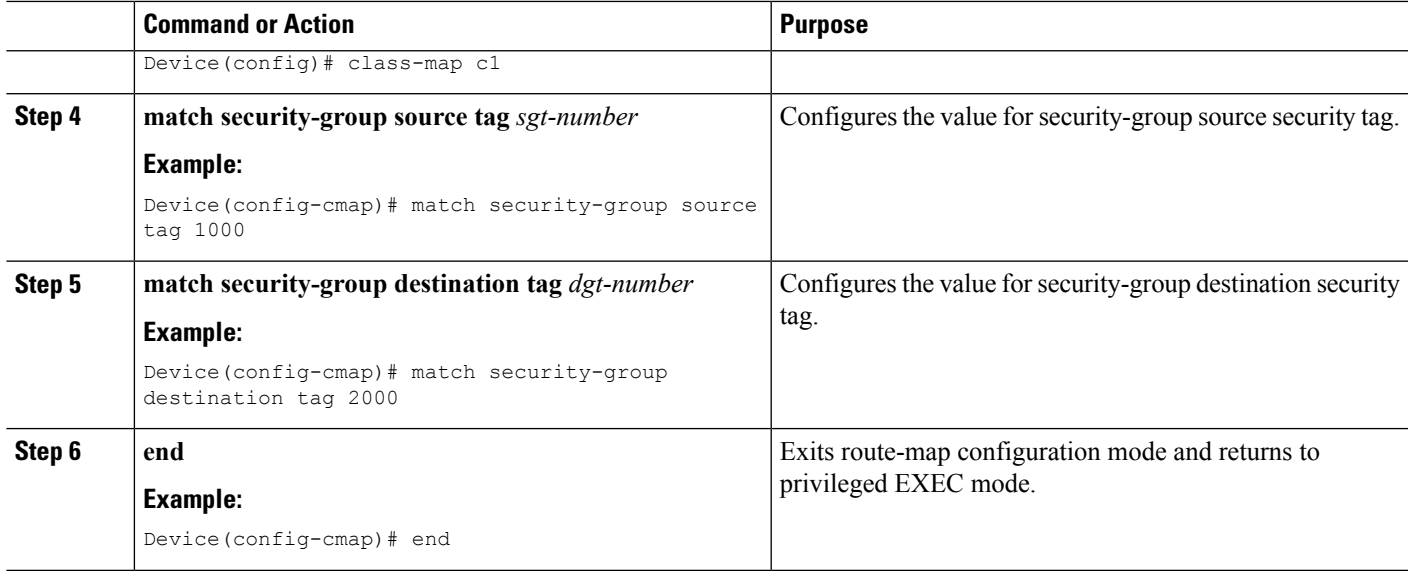

### **Configuring and Assigning Policy-Map to an Interface**

### **SUMMARY STEPS**

- **1. enable**
- **2. configure terminal**
- **3. policy-map** *policy-map-name*
- **4. class** *class-map-name*
- **5. bandwidth percent** *number*
- **6. set dscp** *codepoint value*
- **7. end**
- **8. interface** *type slot***/***subslot***/***port* [*. subinterface-number*]
- **9. service-policy** {**input** | **output**} *policy-map-name*
- **10. end**

#### **DETAILED STEPS**

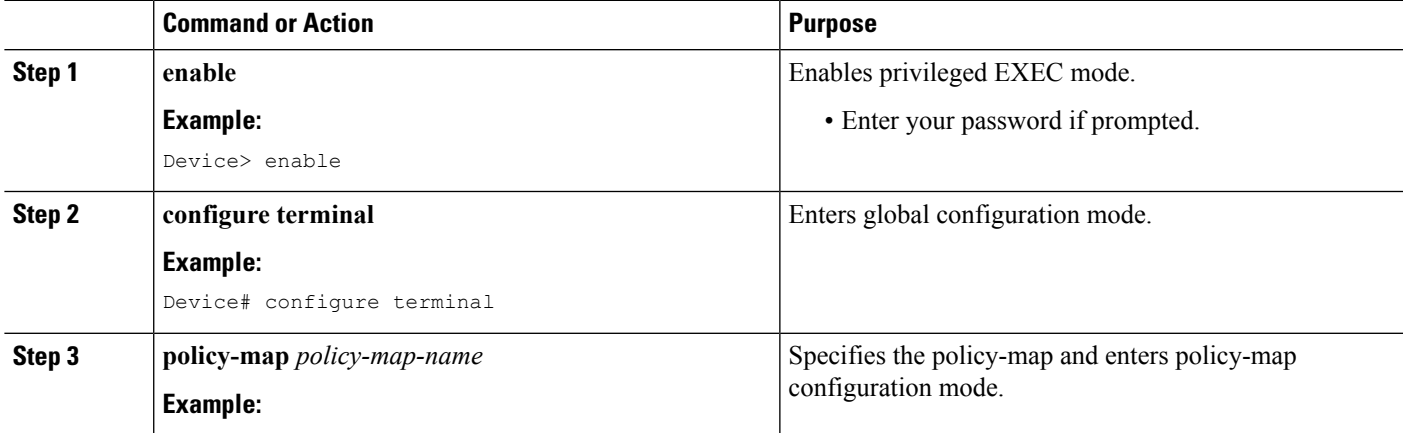

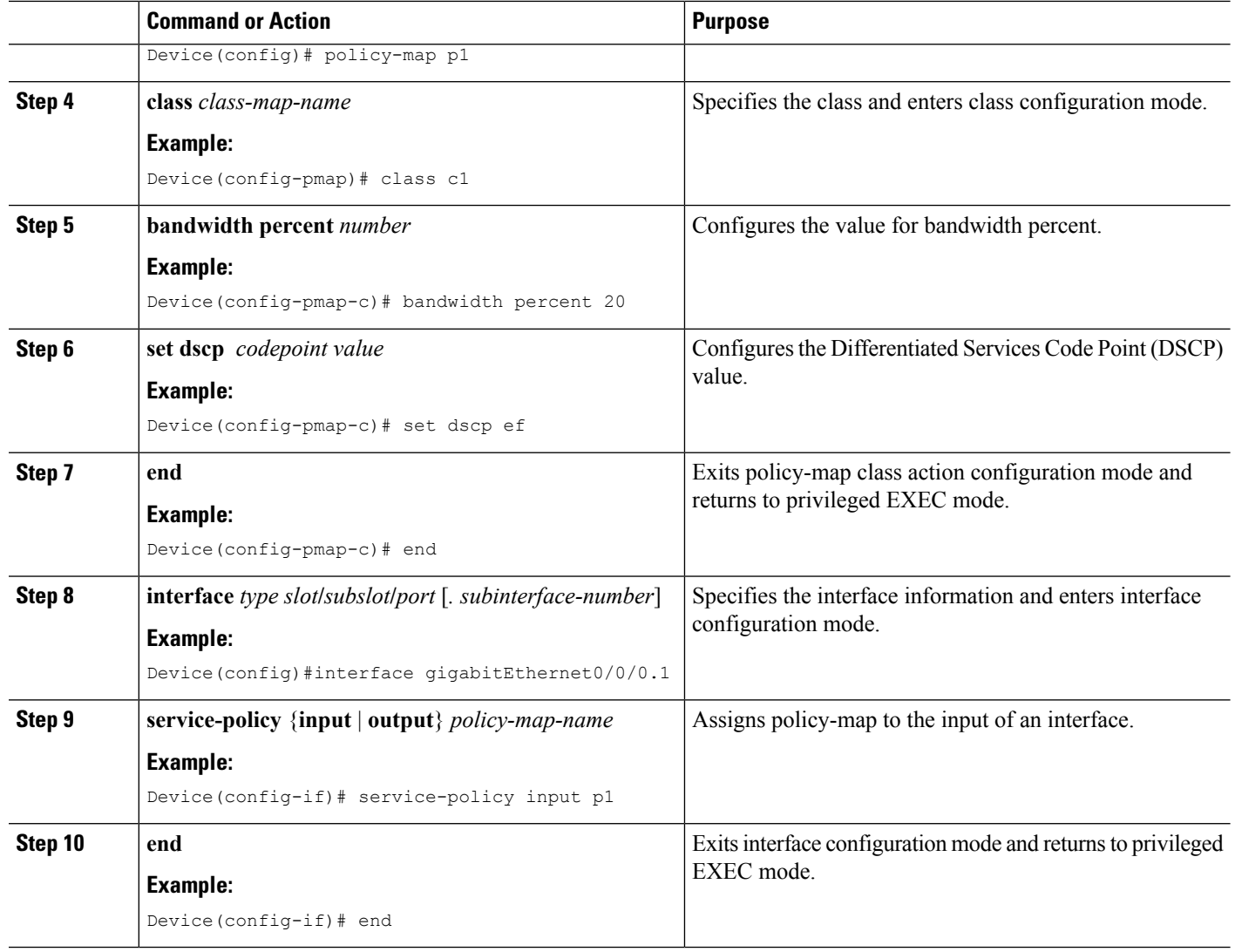

### **Displaying and Verifying SGT Based QoS Configuration**

### **SUMMARY STEPS**

- **1. enable**
- **2. show class-map**
- **3. debug cpl provisioning**{**api** | **db** | **errors** | **ttc**}

### **DETAILED STEPS**

#### **Step 1 enable**

#### **Example:**

Device> enable

Enables privileged EXEC mode.

• Enter your password if prompted.

#### **Step 2 show class-map**

#### **Example:**

Device# **show class-map**

```
Class Map match-any class-default (id 0)
 Match any
Class Map match-all c1 (id 1)
 Match security-group source tag 1000
 Match security-group destination tag 2000
```
Displays class-map information.

**Step 3 debug cpl provisioning**{**api** | **db** | **errors** | **ttc**}

### **Example:**

Device# **debug cpl provisioning api**

CPL Policy Provisioning Manager API calls debugging is on

Enables debugging for Call Processing Language (CPL) provisioning.

## <span id="page-4-0"></span>**Configuration Examples for SGT Based QoS**

### **Example: Configuring User Group, Device, or Role Based QoS Policies**

The following example shows how to configure User Group, Device, or Role Based QoS Policies:

```
enable
configure terminal
class-map c4
 match security-group source tag 7000
 match security-group destination tag 8000
 end
policy-map p5
 class c4
  bandwidth percent 50
  set dscp ef
  end
 interface gigabitEthernet0/0/0.1
 service-policy input p5
```
## <span id="page-5-0"></span>**Additional References for SGT Based QoS**

#### **Related Documents**

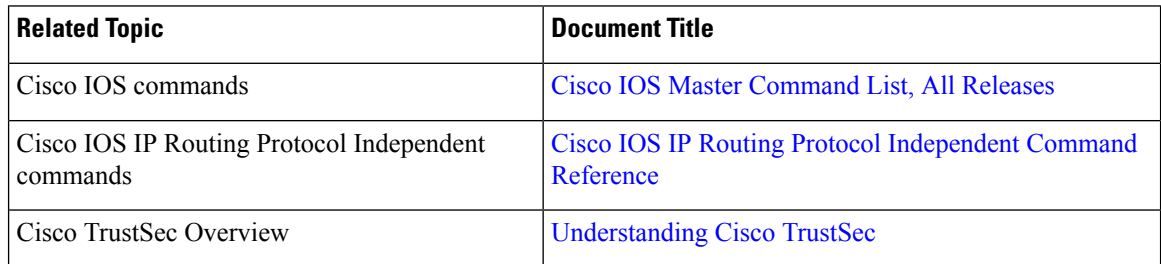

#### **Technical Assistance**

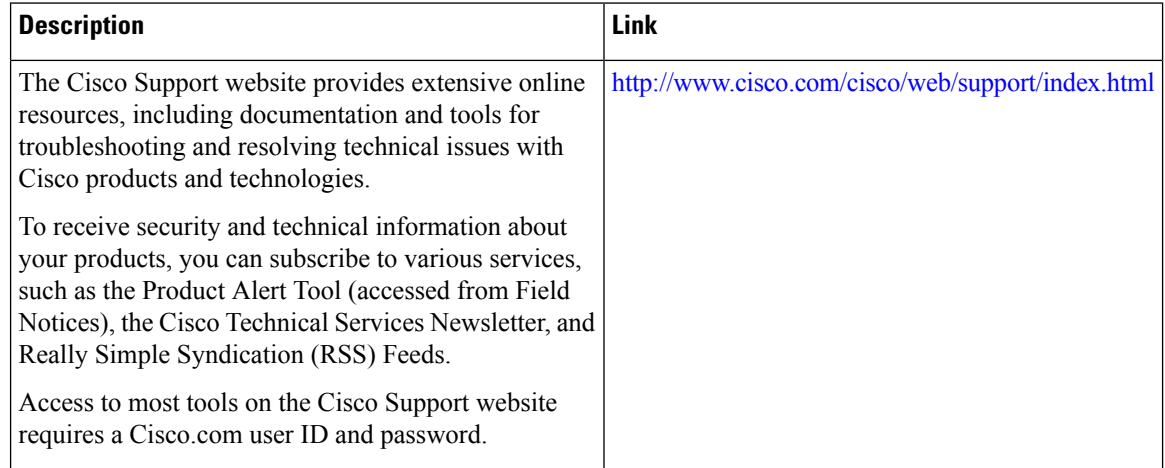

# <span id="page-5-1"></span>**Feature Information for SGT Based QoS**

The following table provides release information about the feature or features described in this module. This table lists only the software release that introduced support for a given feature in a given software release train. Unless noted otherwise, subsequent releases of that software release train also support that feature.

Use Cisco Feature Navigator to find information about platform support and Cisco software image support. To access Cisco Feature Navigator, go to [www.cisco.com/go/cfn.](http://www.cisco.com/go/cfn) An account on Cisco.com is not required.

 $\mathbf l$ 

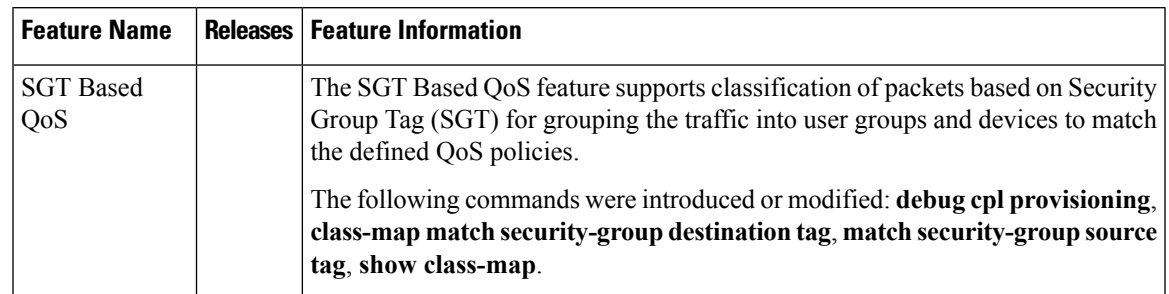

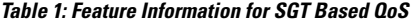

 $\mathbf I$